# FTSMCS – Apply for a Position

(Hawaii Army National Guard)

Visit <https://ftsmcs.ngb.army.mil/> Click on FTSMCS app.

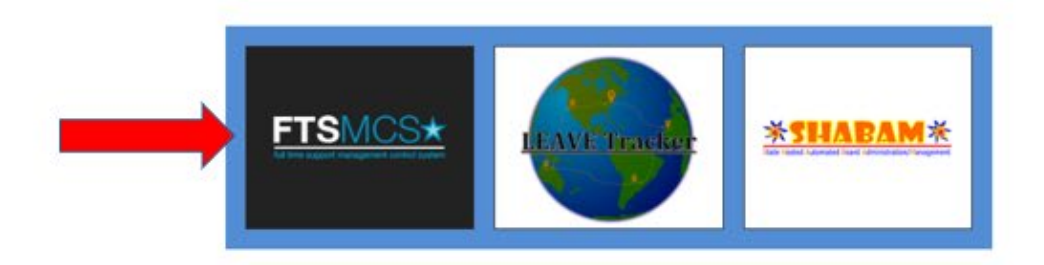

The a state of the score are stated and set in the Section of the Section and a state of the section of the section of the section of the section of the section of the section of the section of the section of the section o

PEPACY ACT DIFORDATION - The information access through this system is POR OFFICIAL USE ONLY and must be growned under the Freedom of Lationation Act of 1996 and Privaty Act of 1974 as anemadel. Usuadoutized disclerate or

## **Select the "Applications" Menu**

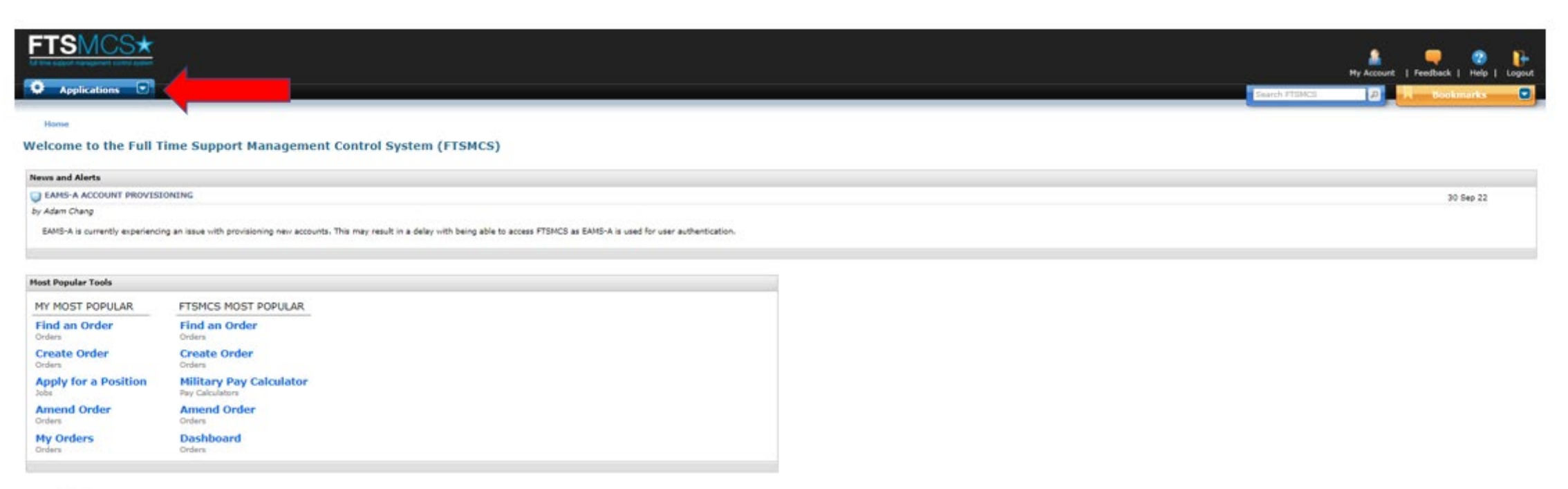

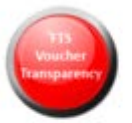

To find the jobs module, go to the "ARNG – HRA" menu and select "Jobs"

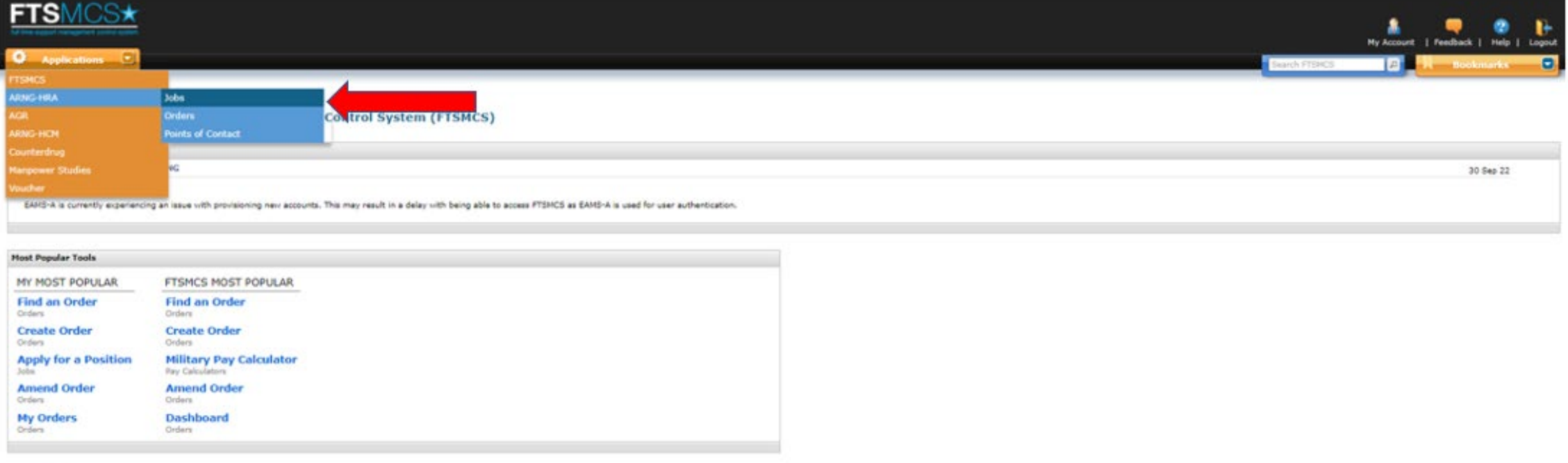

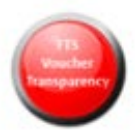

# To view the current job announcements, select "Apply for a Position"

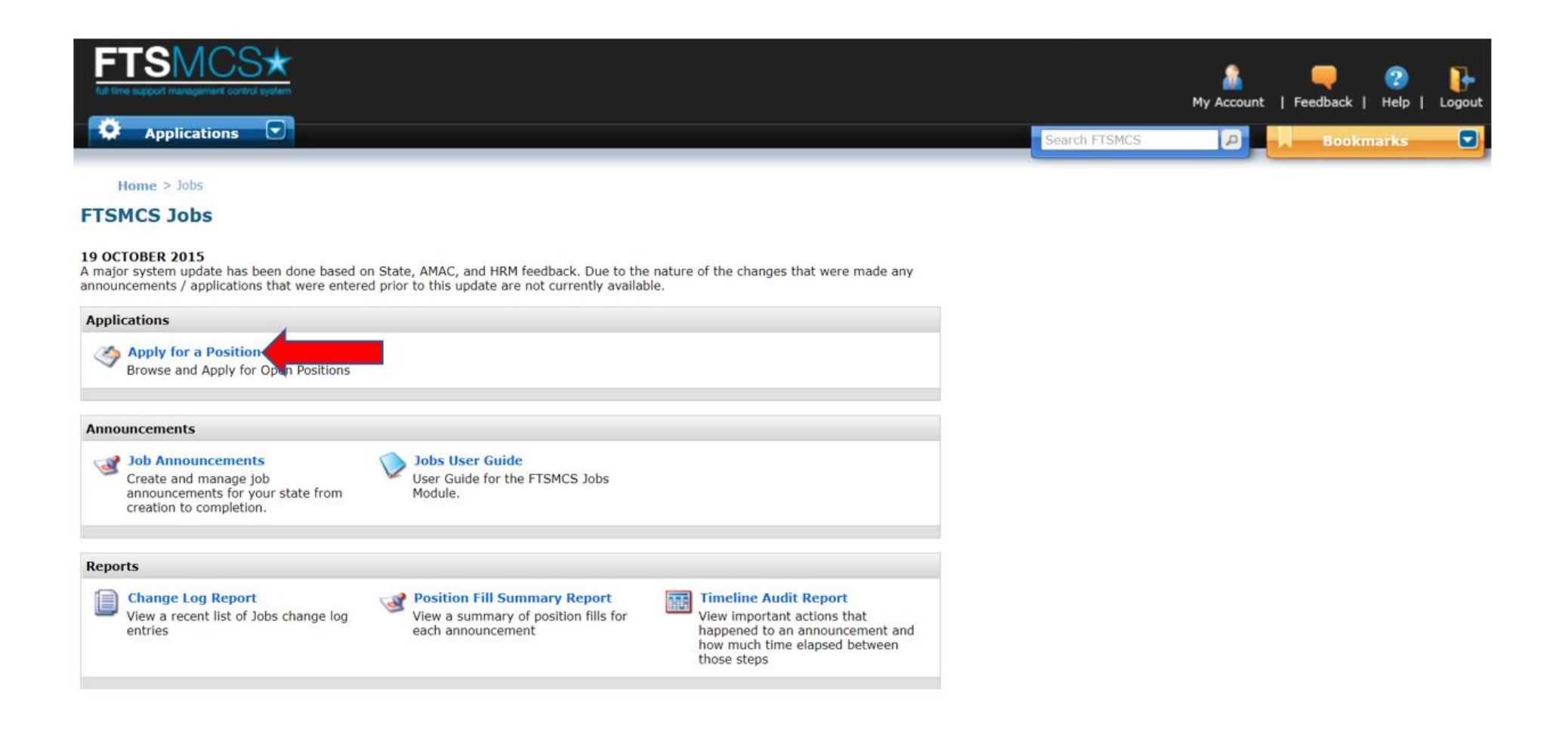

Use the "State of Assignment" dropdown to search by State or Scroll the page and click the page numbers to advance to each page

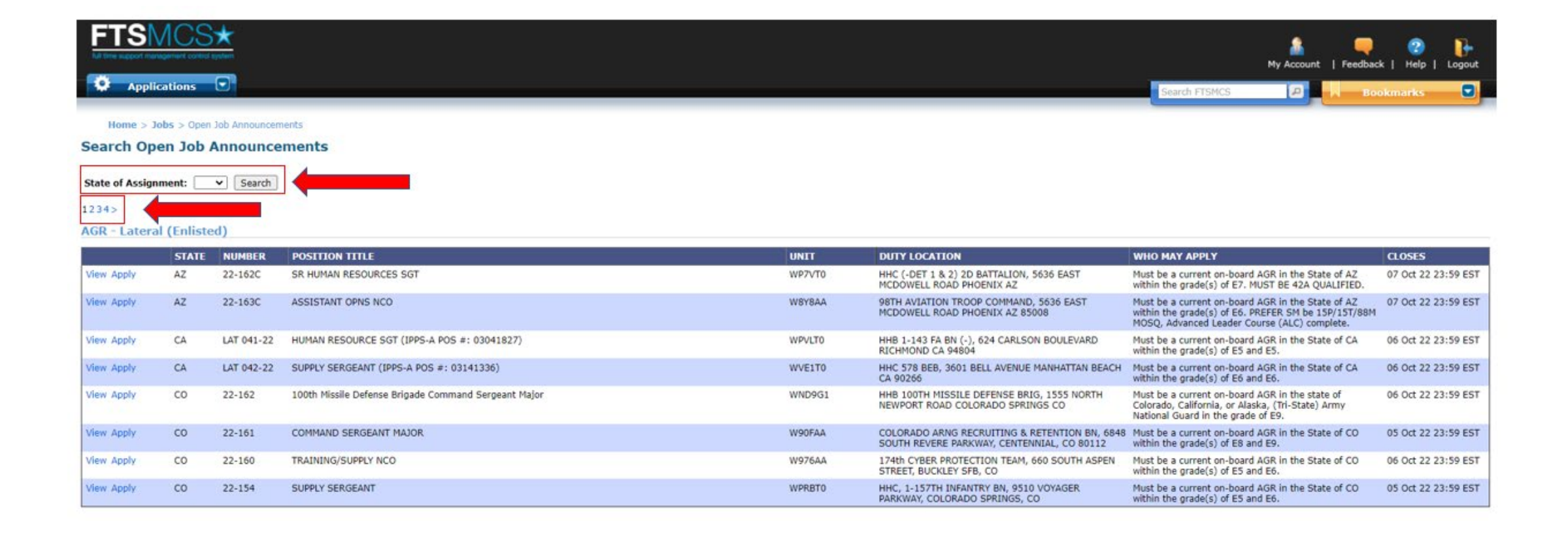

To view the details of the job announcement and the documents required in order to apply, select "View", save the file, and open the download.

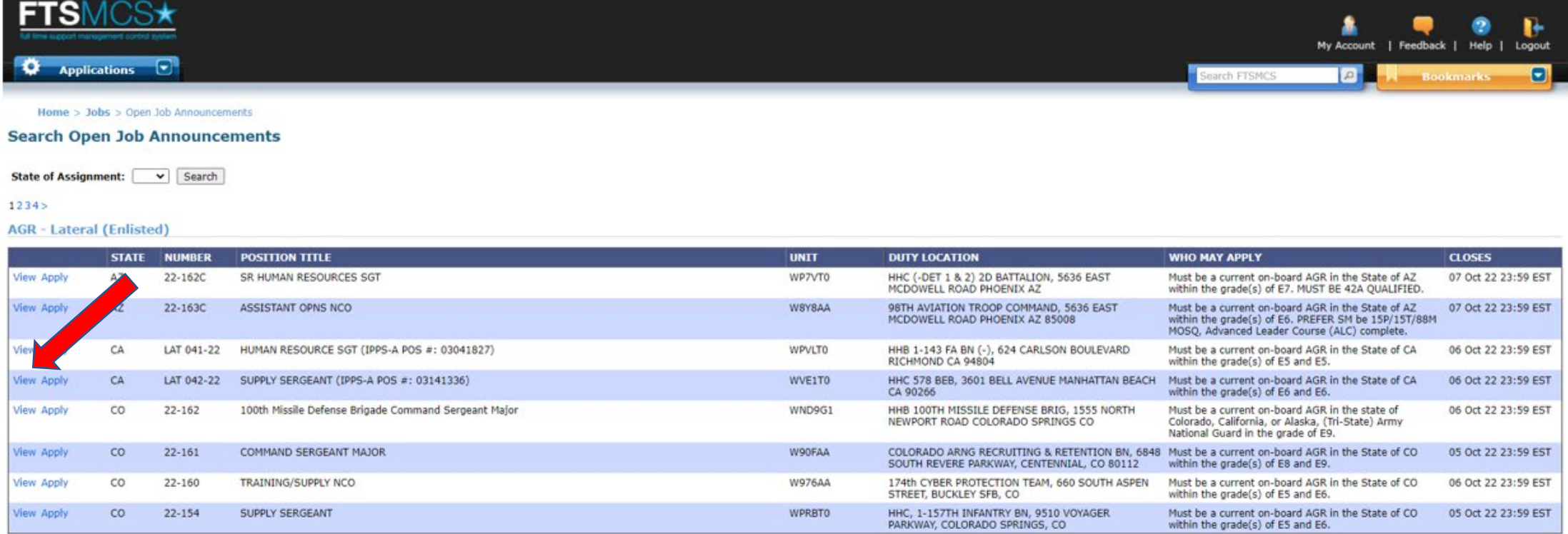

To apply for a position, select "Apply".

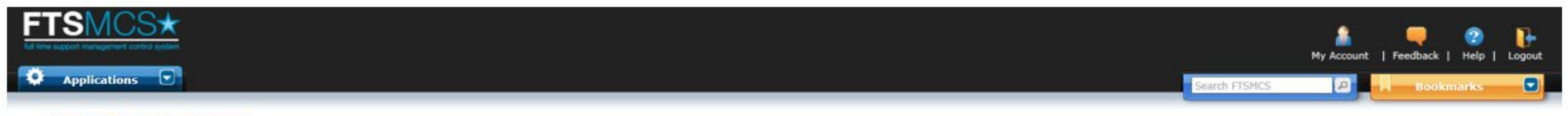

Home > Jobs > Open Job Announcements

#### **Search Open Job Announcements**

State of Assignment: v Search

#### $1234 >$

#### **AGR** - Lateral (Enlisted)

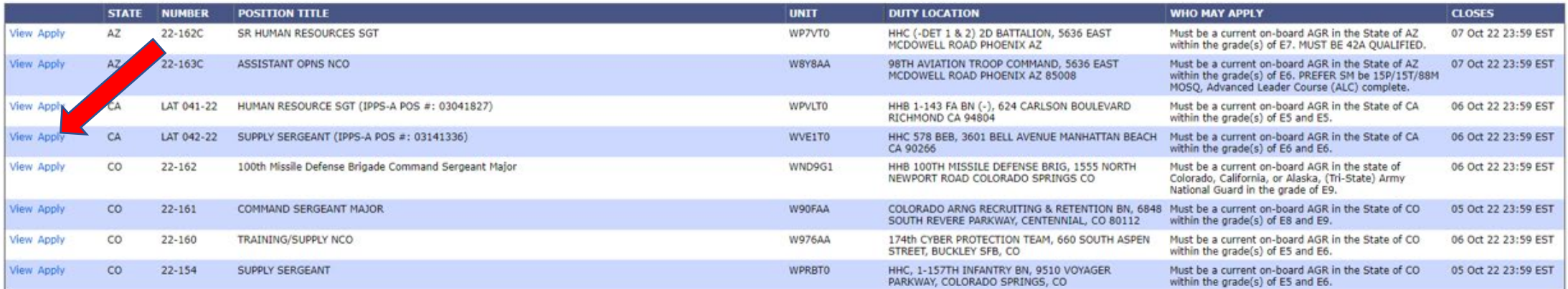

This screen will pre-populate data. These fields can all be edited to reflect your most current information.

#### **Applicatic**

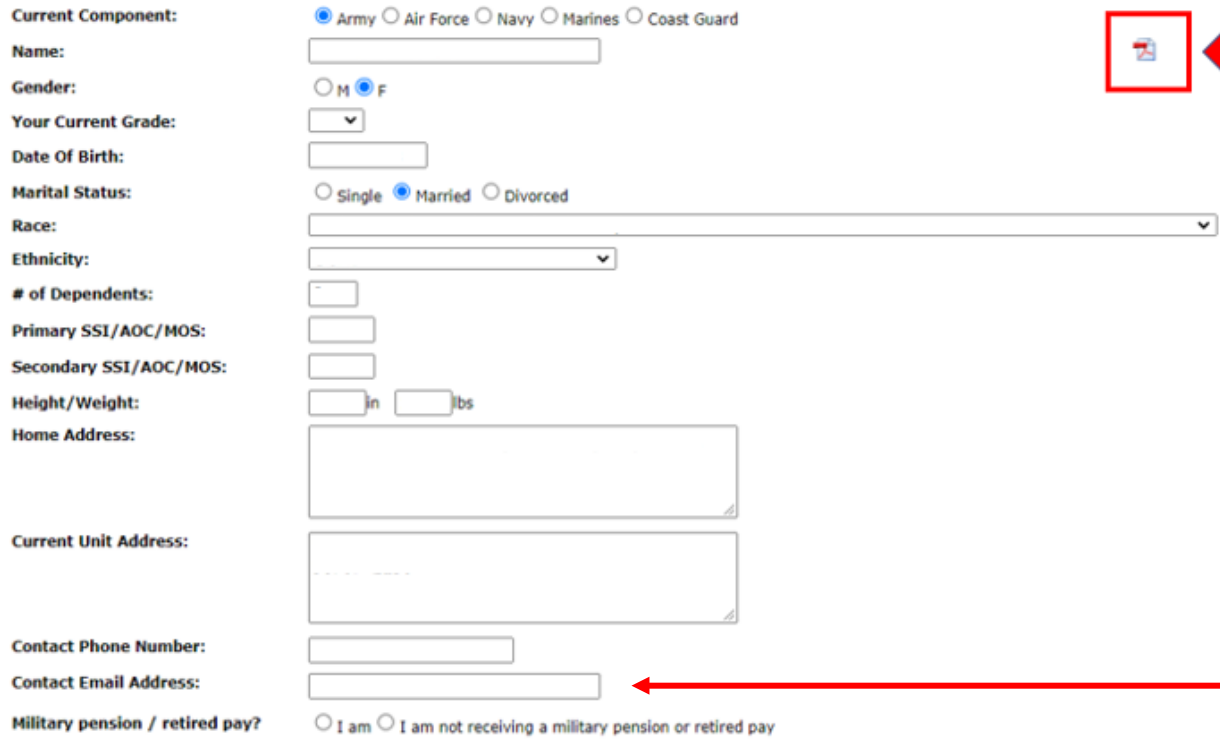

A partially filled NGB34-1 will be generated. Complete and upload application to the required document section (instructions on next page).

> Recommend to submit application packet via your official military email only

Each document that is required for the application needs to be uploaded in the appropriate section of the application. If there is a check mark in the "Required" column, the system will not allow you to submit your application until all required documents have been uploaded.

Using the Document Type drop-down arrow, select the document to be uploaded.

Choose the file to be uploaded, click add document.

#### **Supporting Documentation**

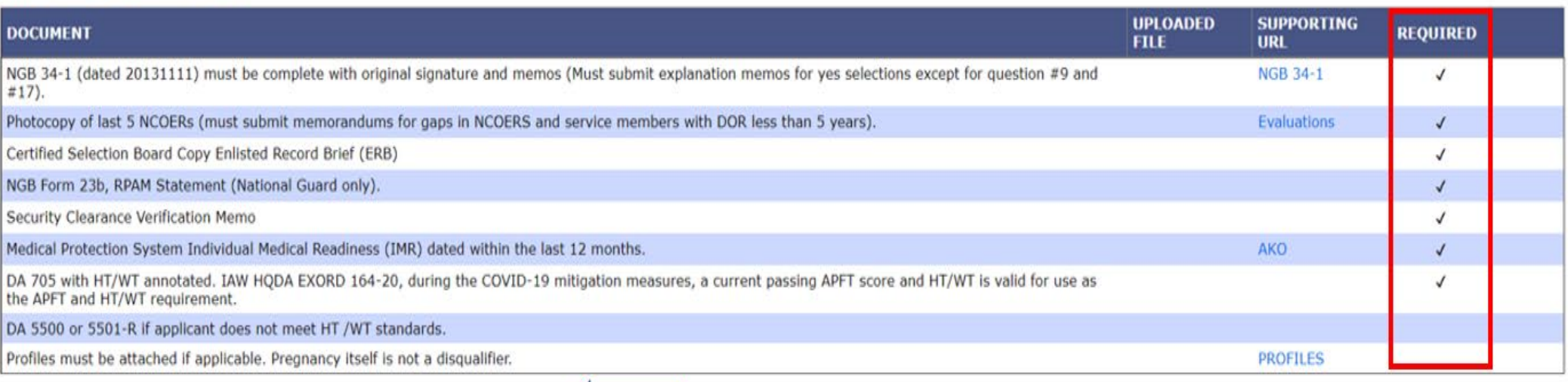

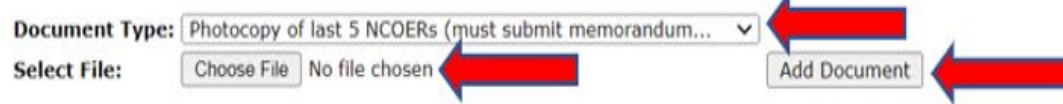

Annotate any comments about your packet or your current status (i.e. currently deployed, at school, missing required documents supplemented with a memo, etc.) in the "Comments" section.

The application can be saved without submission at any point, and you can return to complete the packet before the application deadline.

Select "Submit Application" prior to the application deadline.

## **\*\*Deadline is 1159 Eastern Time of closing date\*\***

#### **Supporting Documentation**

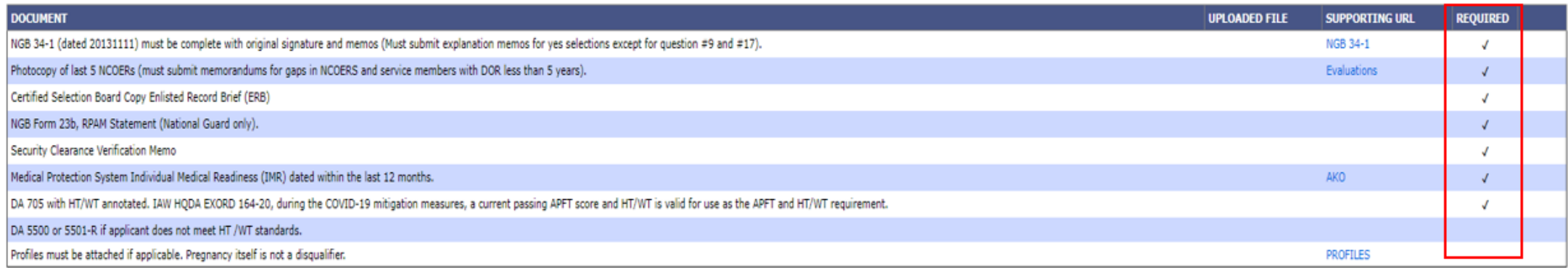

Document Type: NGB 34-1 (dated 20131111) must be complete with or... V

Choose File | No file chosen

**Select File:** 

Add Document

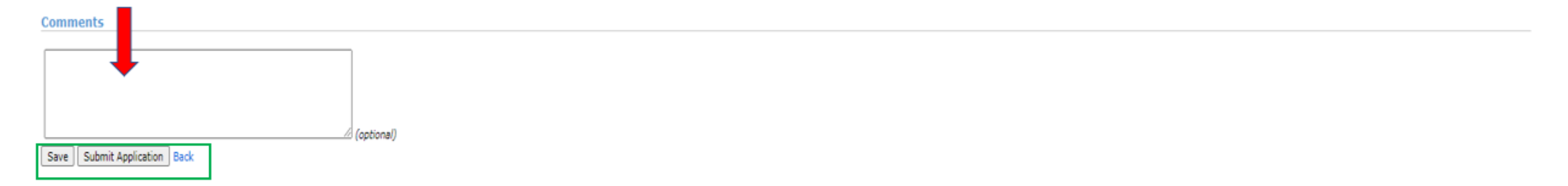

## **Army AGR Application Frequently Asked Questions**

*1. I'm an M-day Soldier. What jobs am I eligible to apply for?*

Traditional Soldiers can apply for any position that is not listed as "must be a member of the Title 32 AGR Program".

*2. I'm on Title 32 ADOS orders. Am I eligible to apply for positions listed as "open to members currently Title 32 AGR"?*

Unfortunately, no, Title 32 ADOS is not the same as Title 32 AGR.

#### *3. The advertisement is only open to Soldiers in the grades of E4-E5. I'm an E6. Am I eligible to apply?*

Yes. Anyone that can become the maximum listed grade of E5 (via voluntary reduction or resignation of commissioning)is eligible to apply for the position**.** 

#### *4. My PHA is not within 12 months. Can I still apply?*

A Soldier may only apply if the Soldier has completed the necessary steps for a PHA but the PHA is pending a provider's review. A signed memorandum from the Soldier's unit indicating the scenario behind the missing PHA is acceptable in place of the 12-month requirement for the PHA.

#### *5. I'm a member of another military component. What positions am I eligible to apply for?*

Soldiers not currently members of the ARNG or HIARNG by the closing date of the advertisement are only eligible to apply for positions listed as open to Soldiers "eligible to join the "Hawaii Army National Guard".

## **Army AGR Application Frequently Asked Questions**

## *6. What should I study to prepare for my board?*

It is recommended Soldiers be prepared to answer general Soldier questions relative to the rank of the position advertised, anything related to the MOS for the position advertised and anything related to the duty title and duty description of the advertised position.

### **Most common errors causing packet rejection**

- 1. Current HT/WT not within 6 months of closing date of application
- 2. PHA is not within 12 months
- 3. Soldier does not have required NCOERs/OERs and failed to submit a memorandum for missing documents
- 4. Soldier does not have the minimum ASVAB scores required to apply for position
- 5. SRB is not validated or certified